# Accès en ligne: Guide de l'utilisateur - Partage des comptes

Partagez vos comptes en mode de consultation seulement avec une autre personne inscrite à Accès en ligne, comme un conjoint ou un enfant d'âge majeur.

#### **Étape 1 :**

Pour partager l'affichage de votre compte avec un autre utilisateur du service Accès en ligne d'Edward Jones, vous devez activer cette fonction à partir de votre propre compte Accès en ligne.

- Ouvrez une session dans votre compte Accès en ligne sur edwardjones.ca/ca-fr.
- 1. Cliquez sur **« Accès au compte ».**
- 2. Entrez votre **nom d'utilisateur** et votre **mot de passe**.
- 3. Cliquez sur **« Connexion ».**

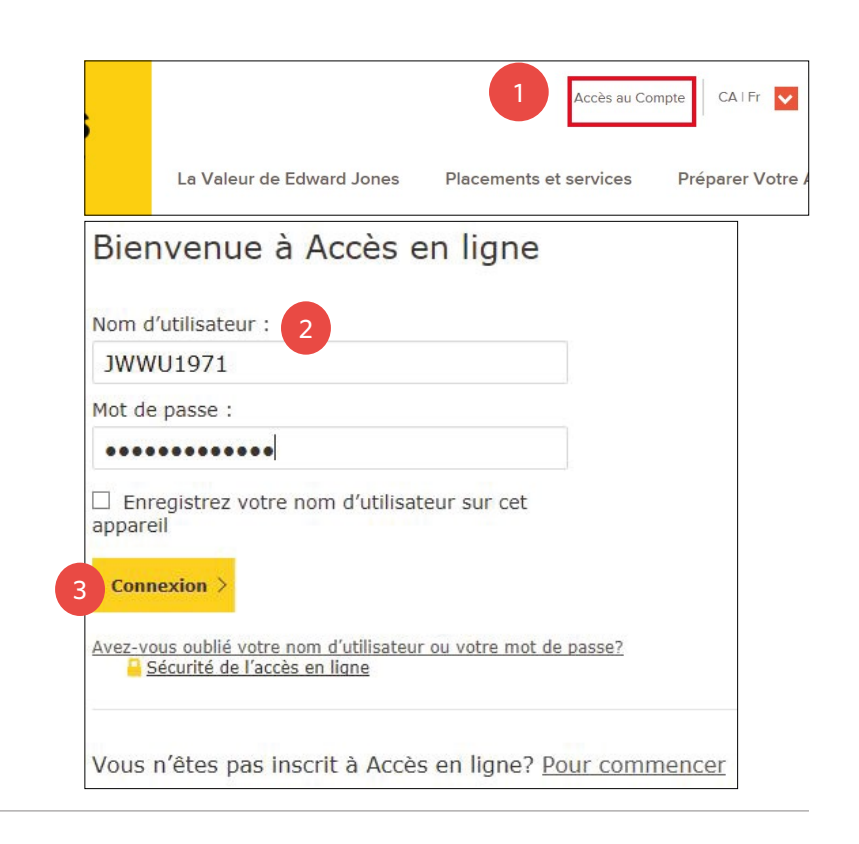

#### **Étape 2 :**

Cliquez sur **« Paramètres »**.

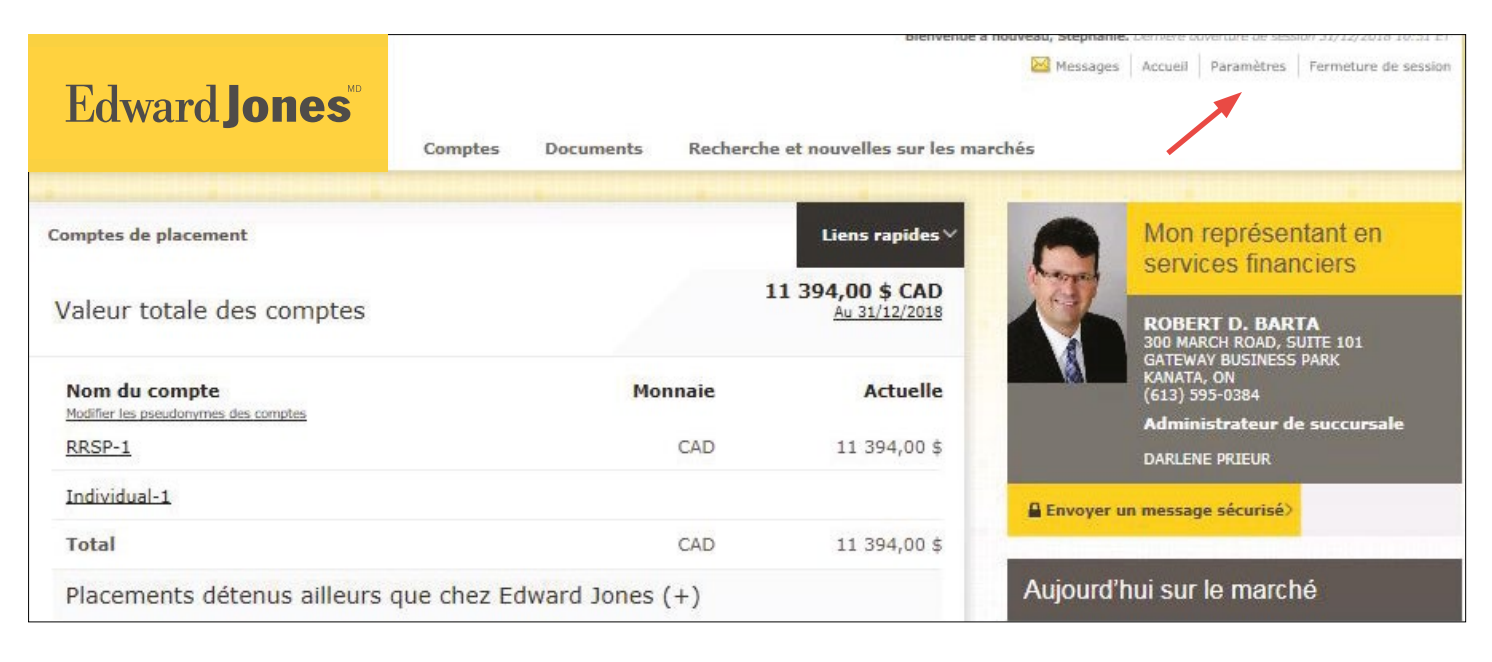

#### **Étape 3 :**

Trouvez la fonction de partage des comptes et cliquez sur **« Gérer »**.

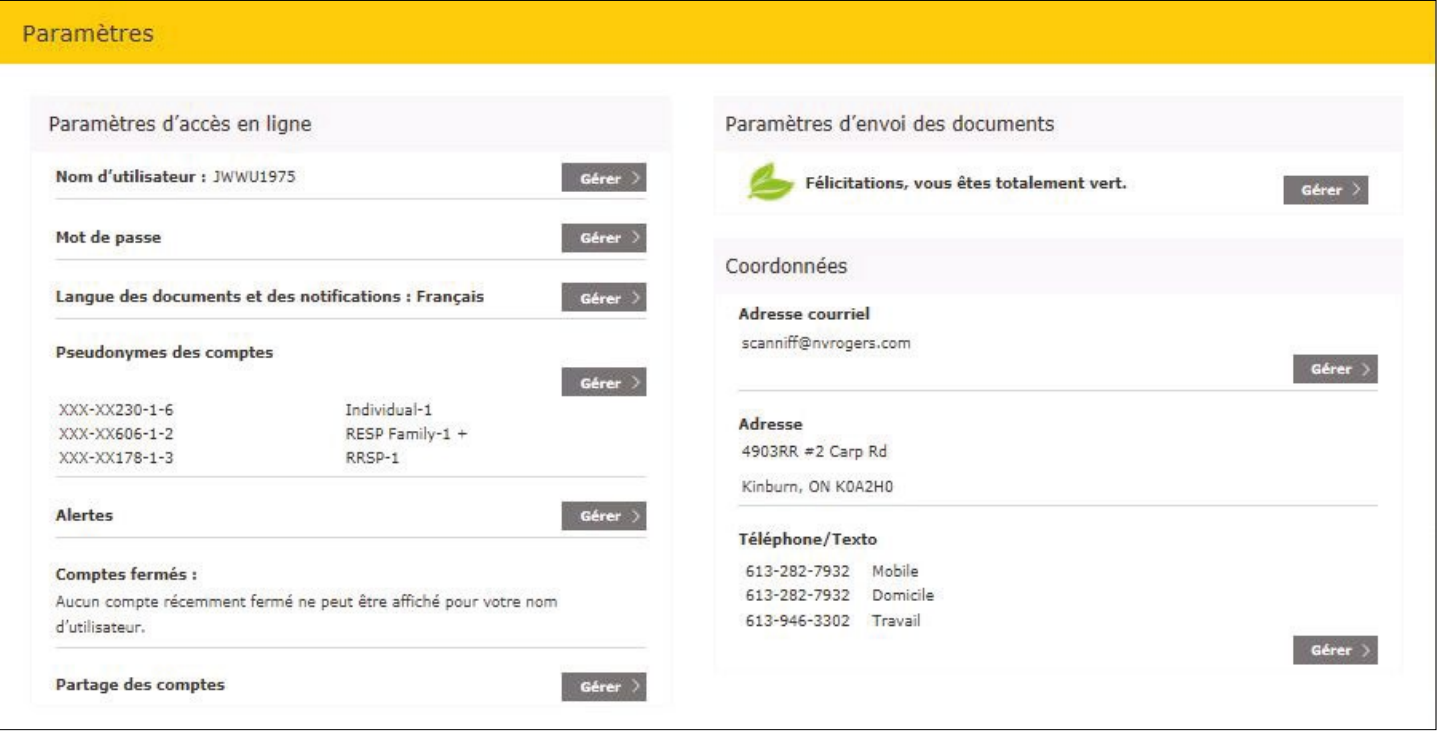

### **Étape 4 :**

À partir de cet écran, vous pouvez voir toutes vos activités de partage des comptes :

- Les comptes consultés par d'autres
- Les comptes d'autres personnes que vous consultez
- Les demandes de partage de votre compte ou de consultation de comptes de tiers en suspens

Cliquez sur **« Partager mon compte »**.

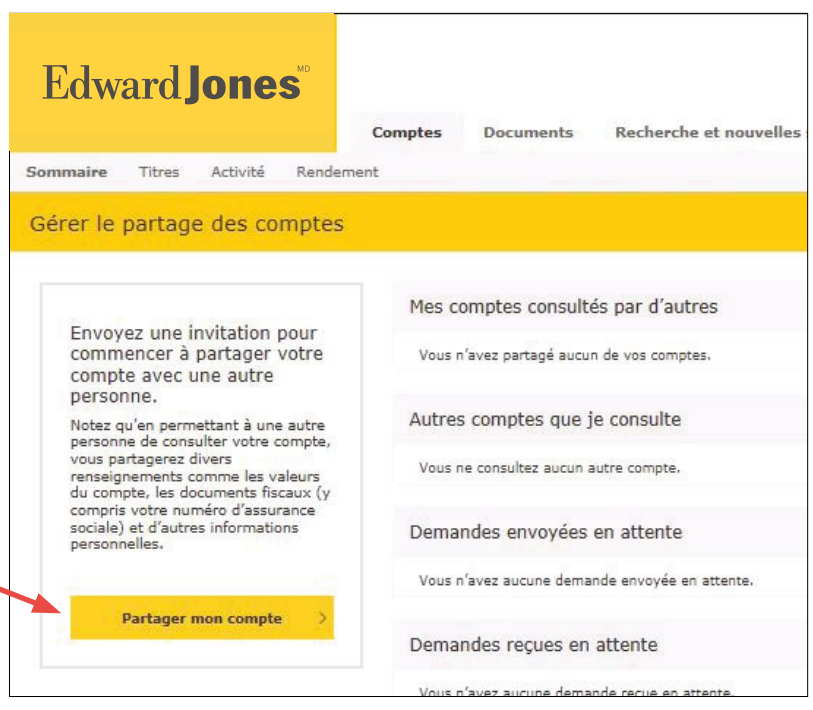

 $\circ$ 

## Edward Jones<sup>®</sup>

#### **Étape 5 :**

- 1. Entrez l'adresse de courriel de la personne que vous invitez à consulter vos comptes. Remarque : si l'adresse de courriel est liée à plus d'un compte, la demande s'appliquera à tous les comptes. Seul le titulaire du compte détenant le NIP à six (6) chiffres pourra consulter vos comptes.
- 2. Confirmez l'adresse de courriel.
- 3. Pour des raisons de sécurité, créez un NIP à six (6) chiffres à usage unique.
- 4. Sélectionnez le ou les comptes à partager.
- 5. Cliquez sur **« Partager le compte ».**

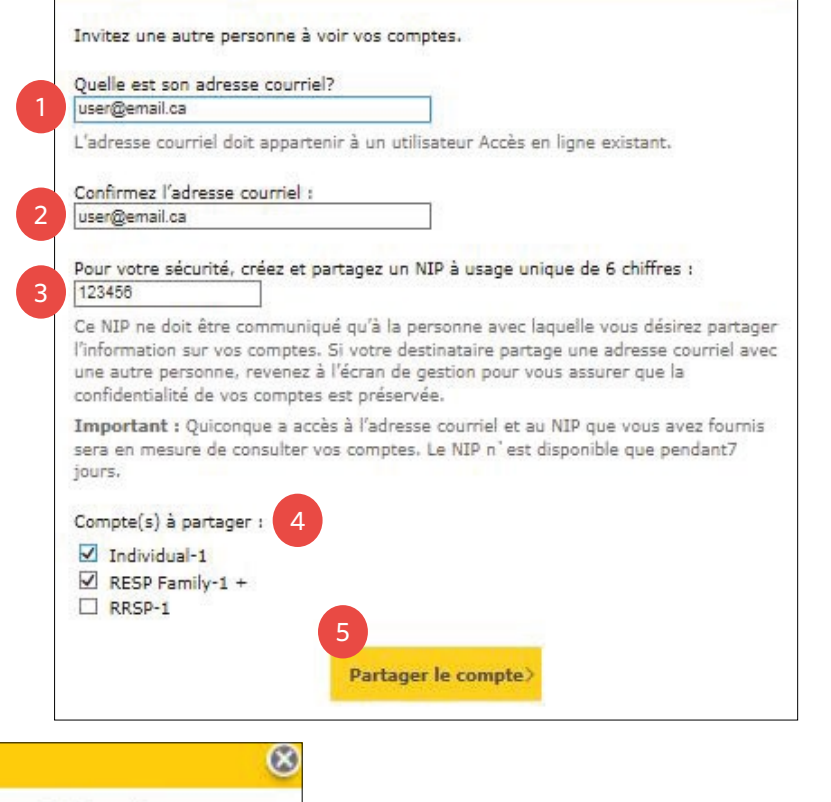

C'est réussi! Votre demande a été envoyée à l'adresse courriel fournie.

• Un message de confirmation apparaîtra.

#### **Étape 6 :**

• Votre invitation sera mise en attente pendant sept (7) jours ou jusqu'à ce que l'autre utilisateur ouvre une session et entre le NIP à six (6) chiffres, terminant le processus de partage des comptes.

**Partager mon compte** 

• Vous pouvez annuler la demande en tout temps en cliquant sur **« Annuler la demande »**.

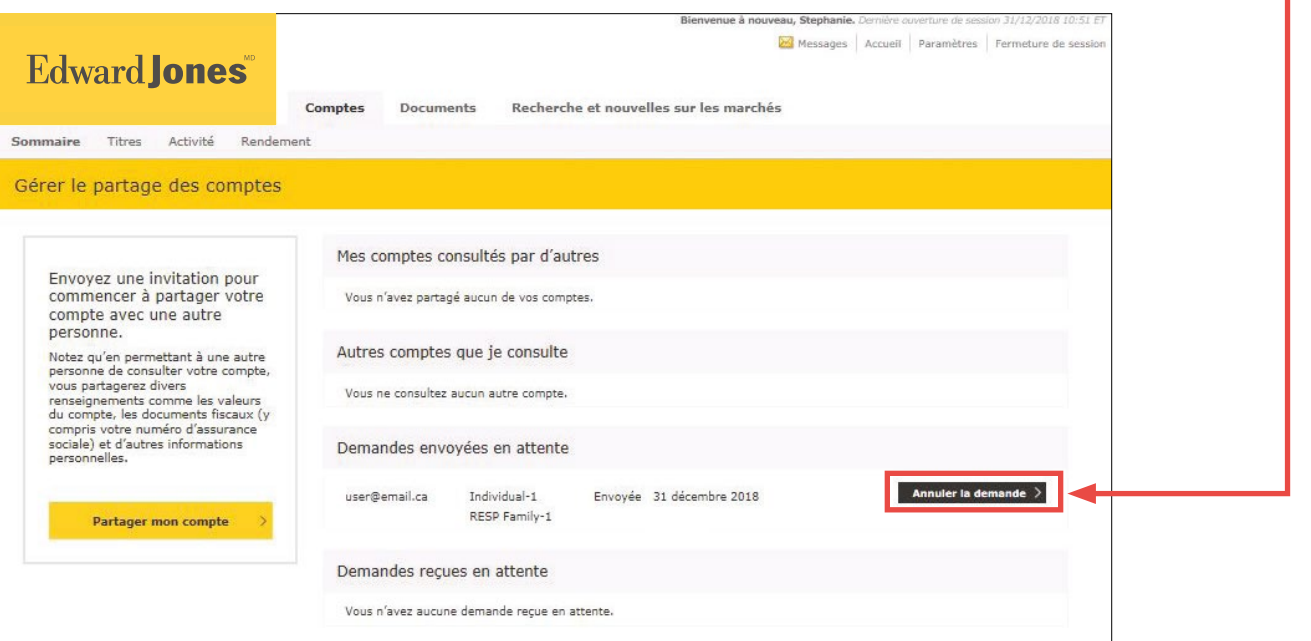

### **Étape 7 :**

La personne avec qui vous avez l'intention de partager le compte recevra ce courriel.

Comme vous pouvez le constater, **le NIP n'est pas inclus dans le message**. **Vous devrez fournir le code de vive voix.** Il s'agit d'une mesure de sécurité supplémentaire.

Pour accepter l'invitation à consulter le compte partagé, la personne doit :

• Se connecter à **Accès en ligne**

- 1. Entrer le **NIP** à six (6) chiffres.
- 2. Cliquer sur **« Accepter »** avant l'expiration du NIP, comme indiqué dans le courriel.
- Un message de confirmation s'affichera.
	- 3. Cliquez sur **« Continuer ».**

Lorsque la demande est acceptée, vous pourrez alors voir les comptes partagés à la page de vos comptes de placement, sous **« Partage des comptes ».**

### **Edward Jones**

#### Vous avez été invité à consulter un autre compte.

Un utilisateur de l'application Accès en ligne Edward Jones vous a invité à consulter son ou ses comptes Edward Jones.

Pour accepter cette invitation, veuillez suivre les étapes ci-dessous :

Étape 1 : Accédez à la page Accès en ligne et ouvrez une session dans votre compte Accès en ligne.

Étape 2 : Dans la fenêtre de message qui s'affiche, entrez le numéro d'identification personnel (NIP) de six chiffres que vous a fourni la personne qui partage son compte avec vous.

Étape 3 : Sélectionnez « Accepter »

Remarque : Le NIP de six chiffres expirera le 2019-01-07 at 10:00:20. Si vous avez des questions relativement à cette demande, veuillez appeler le Service d'assistance Accès en ligne au 1-866-788-4880.

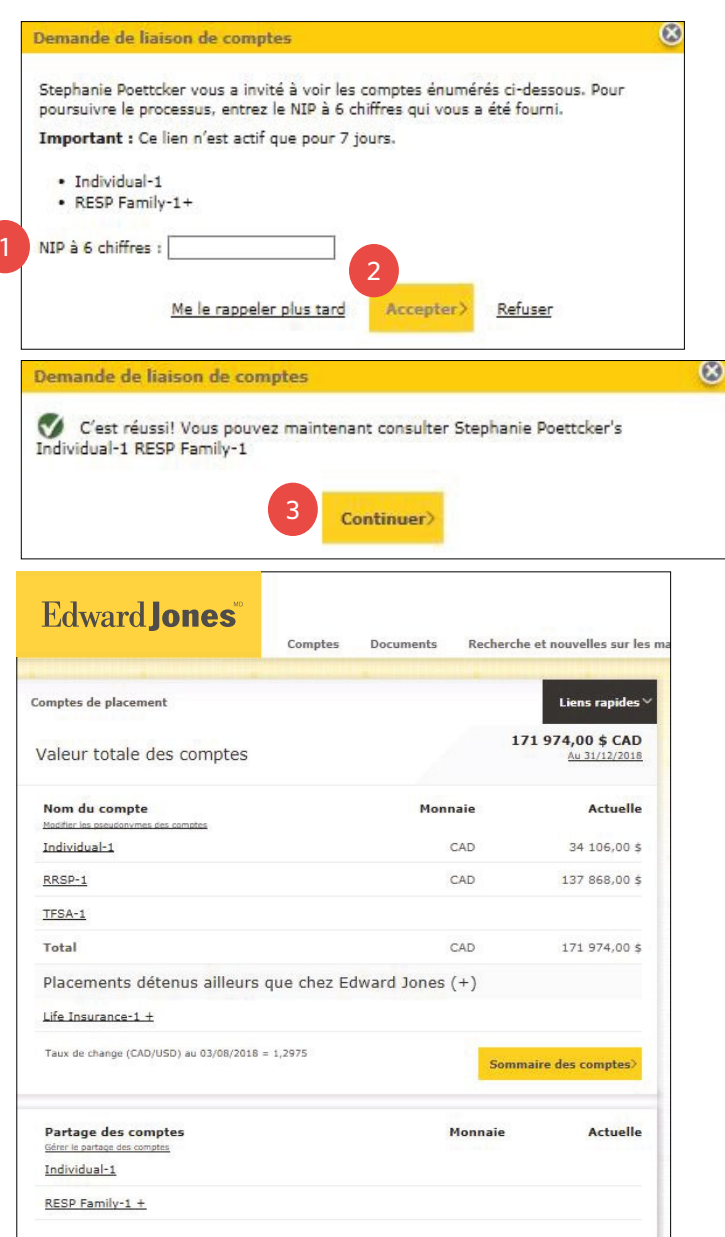

La personne qui peut consulter d'autres comptes peut consulter le résumé des partages de son compte et annuler l'affichage du compte en cliquant sur **« Annuler le partage »** sous l'en-tête **« Autres comptes que je consulte »**.

La personne qui partage son compte peut également annuler l'accès à ses comptes. **Par contre, le bouton « Annuler le partage »** se trouve sous l'en-tête **« Mes comptes consultés par d'autres »**.

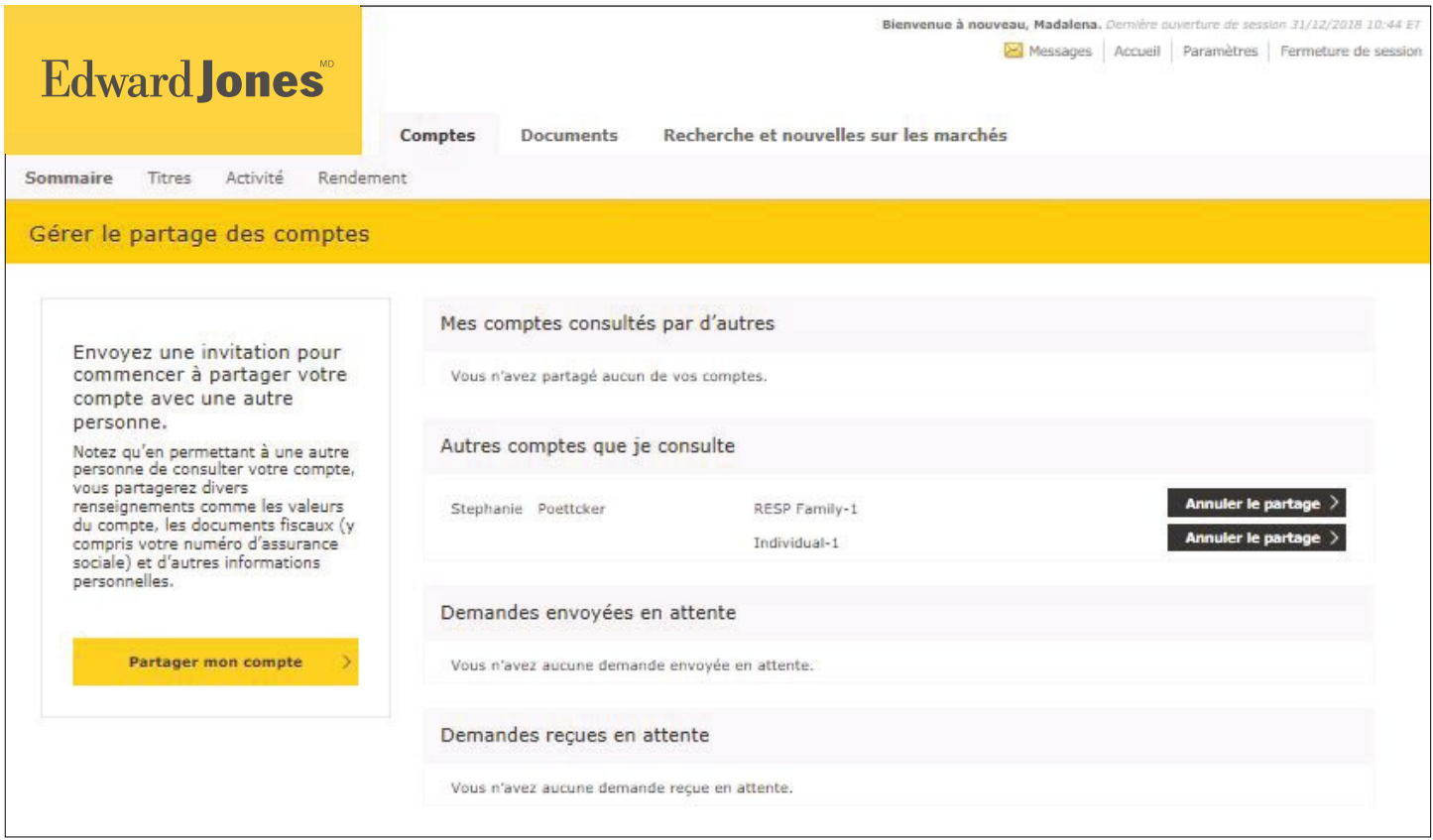

Si vous éprouvez des problèmes durant le processus, veuillez appeler le Service d'assistance en ligne au **1-866-788-4880 ou communiquer avec votre succursale.**